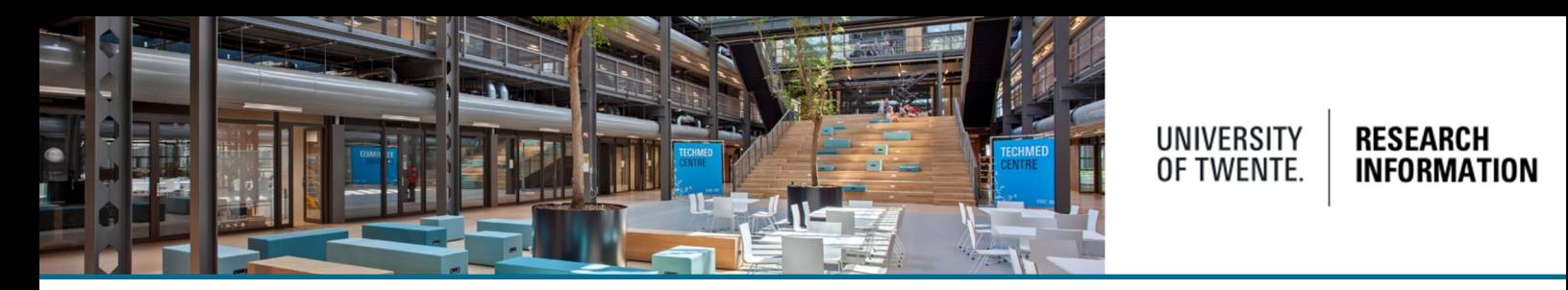

## Step-by-step instructions for new UT researchers

For all UT researchers, a Pure account is set up. By default your profile is set to non-visible. This means that on the Public portal (University of Twente Research Information) your profile is not shown. To enable visibility of your profile, please follow these steps.

Login to Pure backend( https://ris.utwente.nl/admin) with your staff member number and corresponding password.

In the personal overview, click the "Edit profile" button

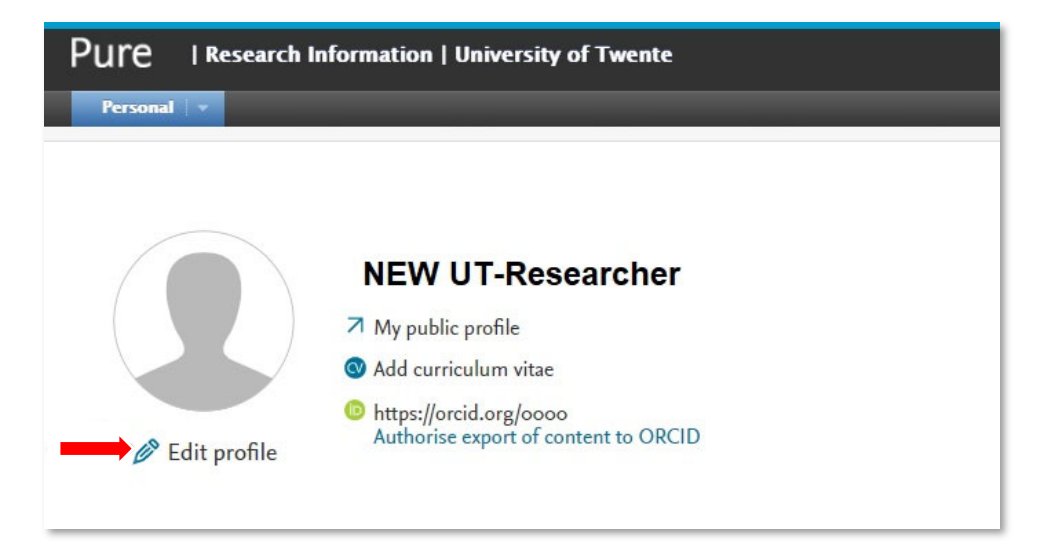

OR

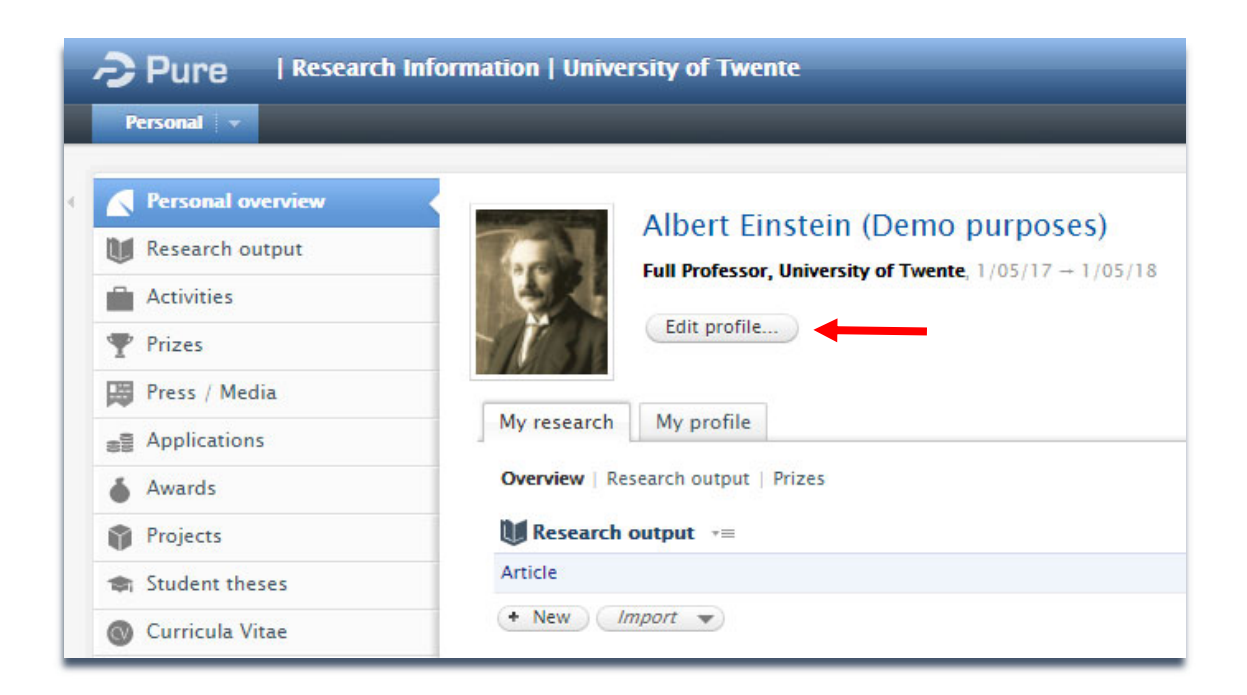

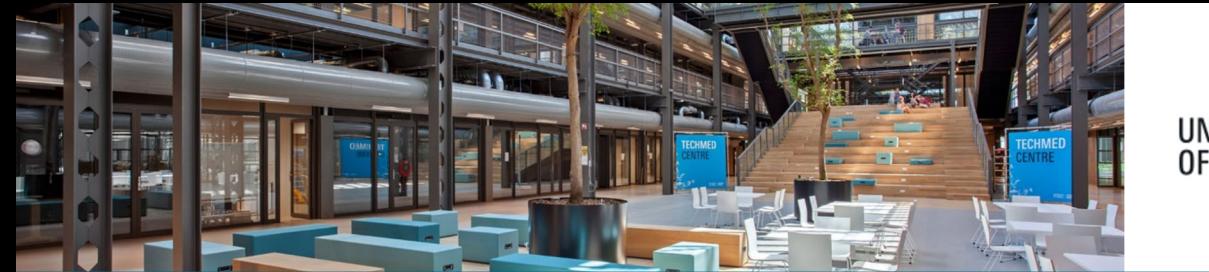

## **UNIVERSITY RESEARCH** OF TWENTE. **INFORMATION**

In your personal profile you can set:

- Name variants (see QRC: Changing your name in Pure Research Information)
- Add ID's (like Scopus ID and/or ORCID)
- Upload a picture and links to personal websites (ResearchGate, Facebook, LinkedIN)
- Add curriculum and research description

Please note that Facebook, X, LinkedIN and other icons might be blocked by ad-blockers, installed at your browser. (icon links are treated as advertisements)

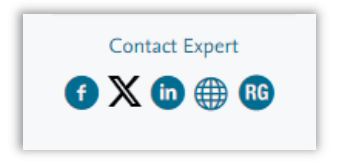

At the bottom of the personal profile settings, you can adjust the visibility of your profile on the public portal.

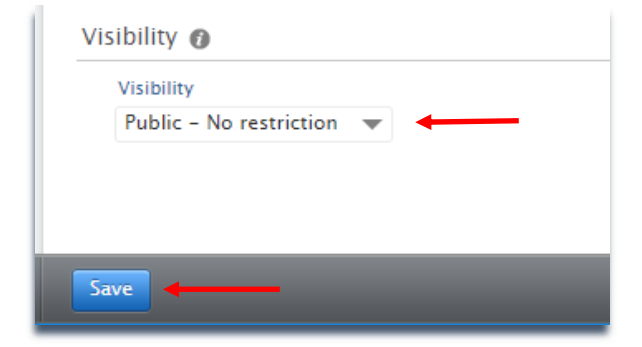

Click "Save" when done. Within 1 day the modifications are uploaded to the portal.

Pure Research Information offers a number of options for you as a researcher to fully make use of all benefits. See the QRC-page, where the most interesting features are listed.

## Help and Support

More detailed instructions on how to use Pure Research Information are available in various Pure manuals. Access the manuals from the bottom right corner of the screen at any time when logged into Pure Research Information (Hover over 'Help and Support' and click 'Pure Manual'. From here, click the manual best matching your question(s). Also a link to Pure-FAQ's is listed here to help you make the best use of Pure Research Information.

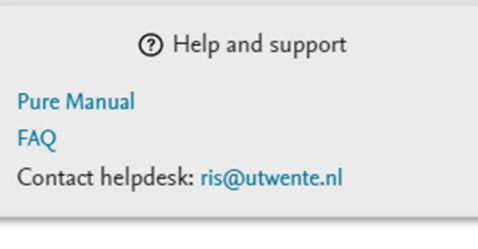